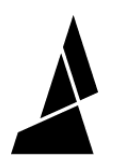

## **Sharing your Canvas Project**

In this guide we cover how to share your Canvas project, including printer, style and material settings.

Written By: Shane McLean

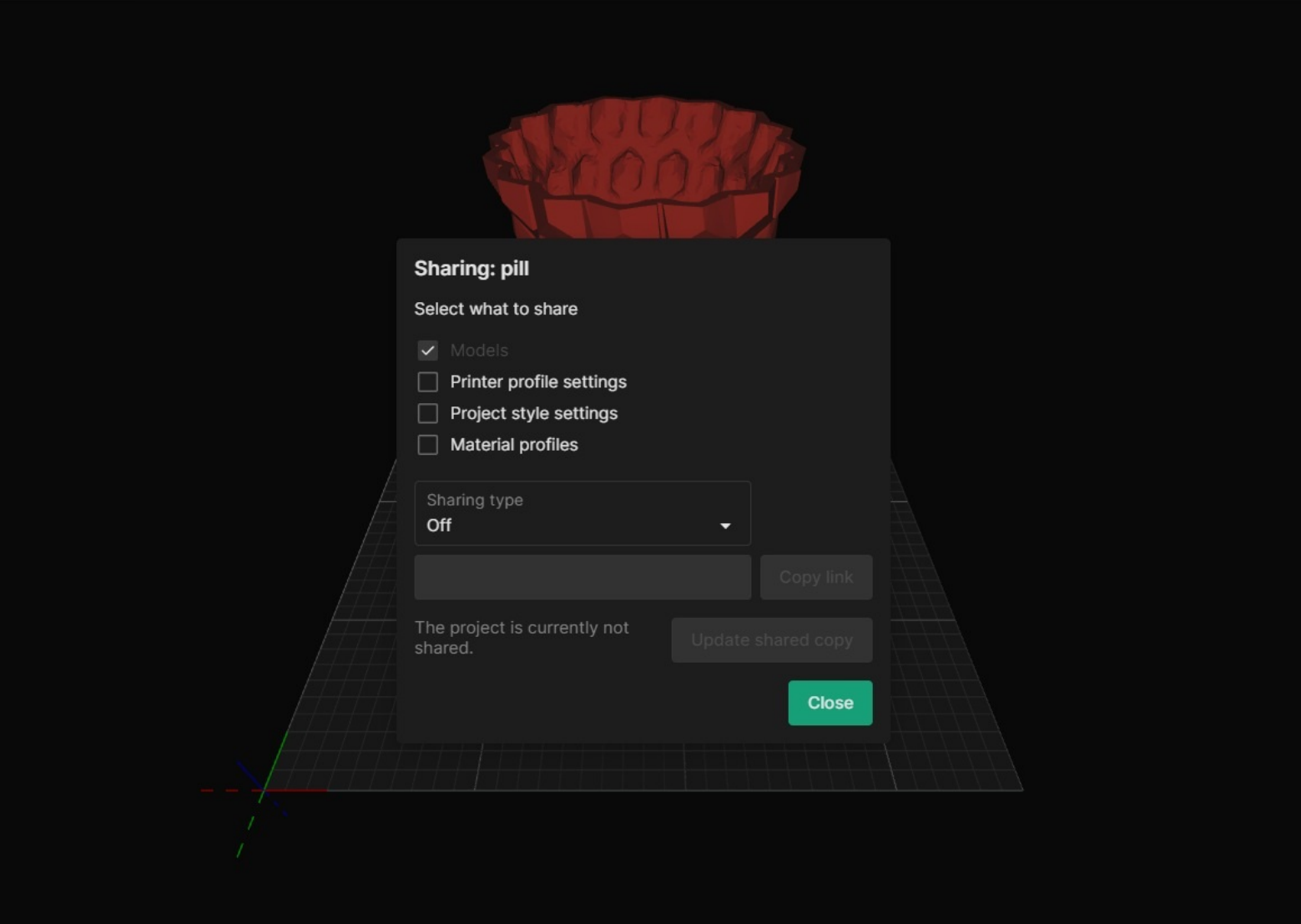

**This document was generated on 2023-10-25 05:08:43 PM (MST).**

## **INTRODUCTION**

If you are looking to trade projects with a friend or need some advice solving an issue you are running into with your print, this handy Canvas feature is the best way to share your work!

**This document was generated on 2023-10-25 05:08:43 PM (MST).**

## **Step 1 — Sharing your Canvas Project**

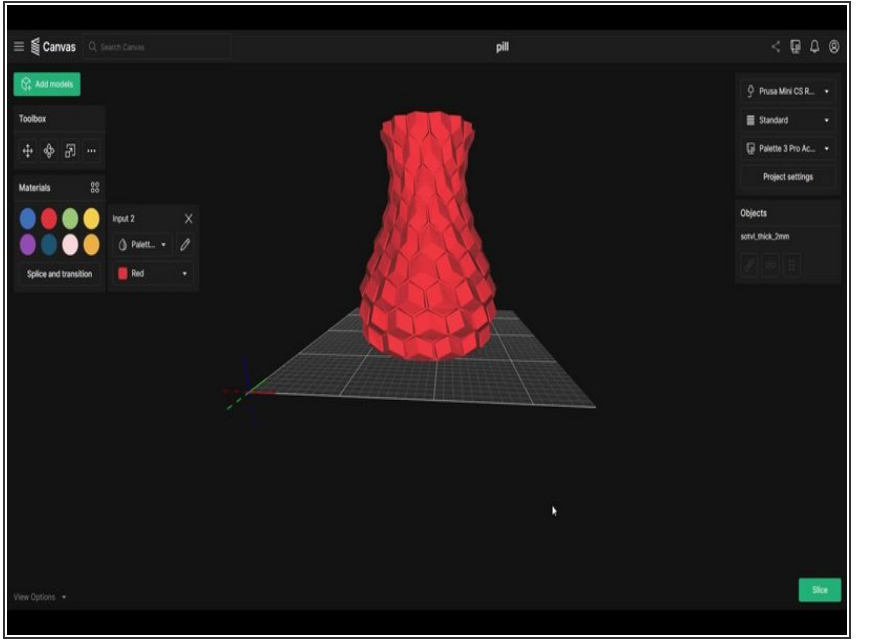

- Open your project
- Use the **share button** located in the top right corner to bring up your sharing options.
- Check any boxes you would like to share. (**Material**, **Style** and **Printer Profiles** can all be shared)  $\bullet$
- In the **Sharing type** dropdown, select **Link** to generate a shareable link.  $\bullet$
- Press the **Copy Link** button and use it to share your project!  $\bullet$

**This document was generated on 2023-10-25 05:08:43 PM (MST).**